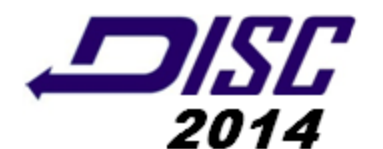

# **6th DISC 2014**

## Digital Information & Systems Conference

3 – 4 Oktober 2014

### "**Building Indonesian Great Invention**

**in Arts, Culture, Learning and Technology**"

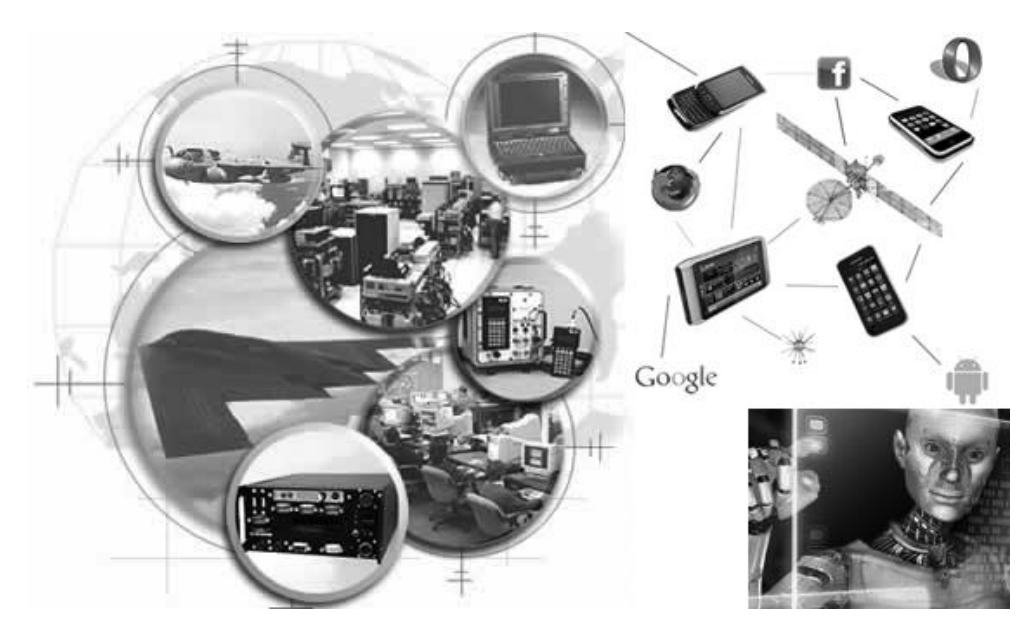

Computer Engineering Dept. Faculty of Engineering UK. Maranatha

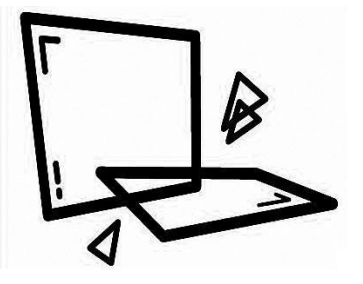

Buku 1A ISBN : 978-979-1194-11-2

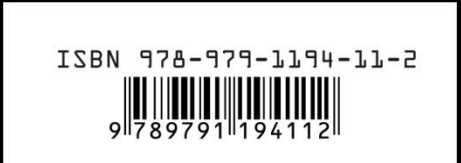

### **Analisis Kualitas Jaringan** *Internet* **Dengan Menggunakan Metode**  *QOS* **(***Quality of Service***) pada Jardiknas** *Schoolnet* **SMU di Kota Palembang**

irwansyah<sup>1</sup>, helda yudiastuti<sup>2</sup>

 $1$  Universitas Bina Darma, Jl. A. Yani No.12 Palembang, irwansyah@mail.binadarma.ac.id

 $2$  Universitas Bina Darma, Jl. A. Yani No.12 Palembang, helda@mail.binadarma.ac.id

#### **ABSTRAK**

*Penggunaan teknologi internet dalam dunia pendidikan merupakan bagian dari konsep teknologi pendidikan berupa media untuk memperlancar kegiatan proses belajar mengajar. Pada penelitian ini penulis memfokuskan penelitian hanya pada Jaringan Internet Jardiknas Schoolnet SMU yang ada di kota Palembang. Melalui Program Jardiknas schoolnet, siswa dapat mencari informasi dan referensi tugas yang diberikan oleh guru. Mengunduh teks, grafis, animasi, audio, atau video yang berkaitan dengan materi pembelajaran. Dengan begitu banyaknya aktifitas siswa terhadap penggunaan internet, ini akan berdampak pada kualitas jaringan jardiknas. Dengan menerapkan Metode QOS (Quality of Service) untuk mengetahui sejumlah faktor atau parameter yang mempengaruhi kualitas jaringan jardiknas schoolnet. Parameter QOS tersebut terdiri dari Bandwidth, throughput, Delay, Jitter dan Packet loss. Alat analisis yang akan digunakan dalam penelitian ini menggunakan bantuan software BizNet Speed Meter dan Axence Net Tools. Hasil pengukuran dari parameter QOS akan dibandingkan dengan standar pengukuran kualitas jaringan internet yang baku dari versi TIPHON. Dari hasil pengukuran ini bertujuan agar jaringan internet jardiknas dapat memberikan pelayanan yang baik terhadap pengguna atau siswa SMU di kota Palembang dan memberikan kontribusi positif kepada pemerintah sebagai penyelenggara program Jardiknas Schoolnet.*

*Kata kunci: Internet*, *Jardiknas, QOS (Quality of Service)*

#### 1. Pendahuluan

*Internet* adalah suatu media informasi komputer global yang dapat dikatakan sebagai teknologi tercanggih abat ini dibandingkan dengan media penyimpanan informasi yang lain seperti media elektronik dan media cetak, karena informasi pada internet tersebar luas didunia dan dapat diakses secara cepat dan dari mana saja.

*Internet* berkembang sangat pesat dan akan terus mengalami pertumbuhan (Edhy Sutanta, 2005 : 13).

Salah satu dukungan pemerintah dalam penggunaan internet sebagai media pembelajaran yaitu dengan meluncurkan Program Jardiknas (Jaringan Pendidikan Nasional). Jardiknas adalah jejaring besar di Indonesia yang diakui oleh Dewan TIK Nasional sebagai salah satu dari 7 Flagship TIK Nasional. Jardiknas tediri dari 4 zona jaringan meliputi : Jardiknas Kantor Dinas, Jardiknas Perguruan Tinggi (*INHERENT*), Jardiknas Sekolah (*Schoolnet*), dan Jardiknas Guru dan Siswa.

SMUN dan SMKN sebagai salah satu lembaga pendidikan menengah atas yang telah diperkenalkan dengan penggunaan teknologi komputer. Melalui Program Jardiknas *schoolnet,* siswa dapat mencari informasi dan referensi tugas yang diberikan oleh guru. Mengunduh teks, grafis, animasi, audio, atau video yang berkaitan dengan materi pembelajaran. Mengunggah laporan karya ilmiah ke blog/web siswa, berkomunikasi melalui e-mail; dan berkolaborasi dengan siswa lain melalui mailing-list (milis).

Tujuan dari penelitian ini adalah untuk mengetahui kualitas jaringan *internet*  Jardiknas Sekolah, dengan melakukan pengukuran menggunakan Metode *QOS* yang terdiri dari beberapa parameter yaitu *Bandwidth, Througput, Delay,* dan *packet loss*. (Kamarullah 2009). Dari hasil pengukuran ini juga bertujuan agar jaringan internet jardiknas dapat memberikan pelayanan yang baik terhadap pengguna atau siswa SMUN dan SMKN di kota Palembang. Adapun alat analisis menggunakan software *BizNet Speed Meter* dan *Axence Net Tools*. Besaran pengukuran kualitas layanan yang dihasilkan alat analisis harus di penuhi menggunakan standar kualitas layanan yang baik menurut standar versi *TIPHON*.

#### 2. Pembahasan

#### Model Penelitian

Dalam kerangka pemikiran penelitian ini parameter yang akan di ukur dan analisis terdiri dari *Bandwidth, throughput, Delay,* dan *Packet loss,* terhadap Trafik *Business Critical* atau jaringan Jardiknas Schoolnet, sehingga didapat besar kualitas layanan yang harus di penuhi atau yang memenuhi standar kualitas layanan yang baik menurut standar versi *TIPHON*. Kerangka pemikiran untuk Analisis *QoS* Jaringan *Internet*  Jardiknas *Schoolnet* di kota Palembang ditampilkan berikut ini.

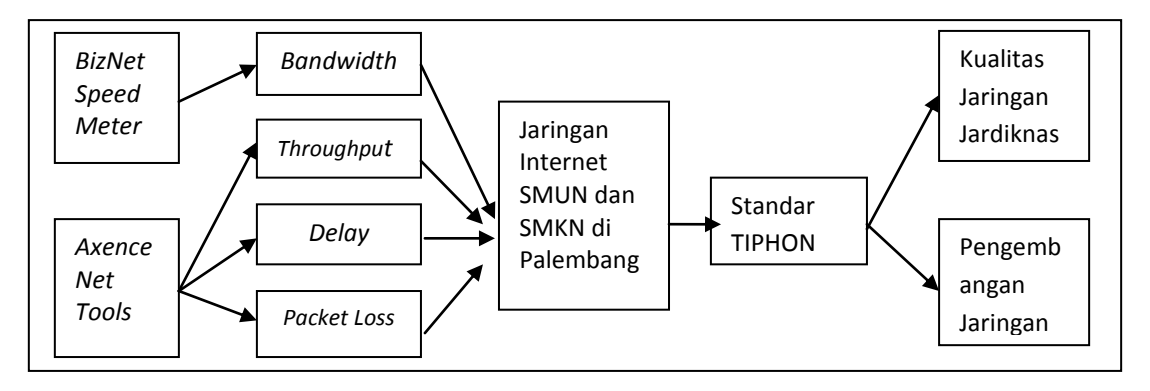

#### Gambar 1. Model dan Skema Penelitian

Untuk melaksanakan pengukuran, peneliti telah membuat jadwal pengukuran untuk masing masing sekolah, yang terdiri dari waktu jam sibuk dan jam tidak sibuk. Jam sibuk ini diartikan bahwa pengukuran dilakukan pada waktu bersamaan dengan siswa –siswi melaksanakan aktifitas pada Laboratorium. Sedangkan jam tidak sibuk peneliti mengukur pada waktu siswa – siswi tidak melakukan aktifitas di laboratorium.

*Tools* monitoring yang di gunakan untuk pengukuran parameter *QoS* yaitu *BizNET Speed Meter* untuk pengukuran parameter *bandwidth* dan *throughput, Axence NetTools Professional* untuk pengukuran parameter*, delay* dan *packet loss.*

**Hasil Pengukuran Bandwith**. Besarnya *bandwidth* untuk jaringan *LAN* di SMUN 04, SMKN 02 serta 04 mempunyai kapasistas yang sama yaitu 1 Mbps. Dengan koneksi internet sekolah tersebut menggunakan Telkom Speedy. Pada pengukuran *bandwidth* ini peneliti menggunakan software yang tersedia pada internet yaitu *BizNET Speed Meter.*  Pengukuran yang peneliti yang lakukan pada waktu jam sibuk antara waktu belajar siswa jam 08.00 – 12.00. Dan jam tidak sibuk antara waktu jam 13.00 – 16.00 wib. Pengukuran juga dilakukan secara berulang – ulang dengan mengambil sampel pengukuran dengan hasil yang sama. Berikut contoh hasil pengukuran *Bandwitch* dengan menggunakan *BizNET Speed Meter.*

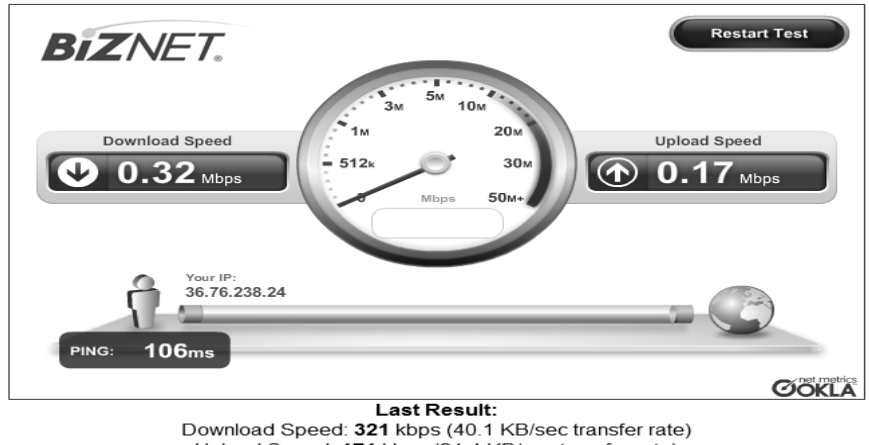

Upload Speed: 171 kbps (21.4 KB/sec transfer rate) Latency: 106 ms

Gambar 2 Hasil pengukuran Bandwitch dengan *BizNET Speed Meter*

| No. | Ruangan               | <b>Bandwith</b><br>$(08.00 - 12.00)$ | <b>Bandwith</b><br>$(13.00 - 16.00)$ |  |  |
|-----|-----------------------|--------------------------------------|--------------------------------------|--|--|
| ∸.  | Laboratorium Internet | 361 kbps                             | 761 kbps                             |  |  |
|     | Ruang Guru            | 382 kbps                             | 782 kbps                             |  |  |

Tabel.1 Pengukuran Bandwidth di SMUN 04

#### Tabel.2 Pengukuran Bandwidth di SMKN 02

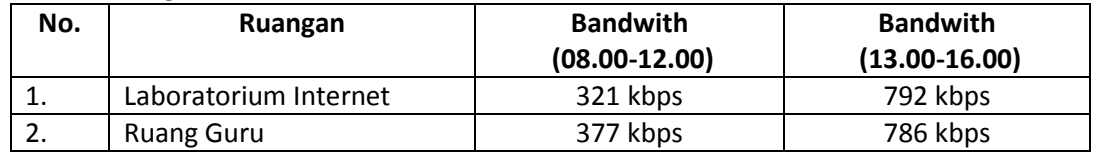

#### Tabel.3 Pengukuran Bandwidth SMKN 04

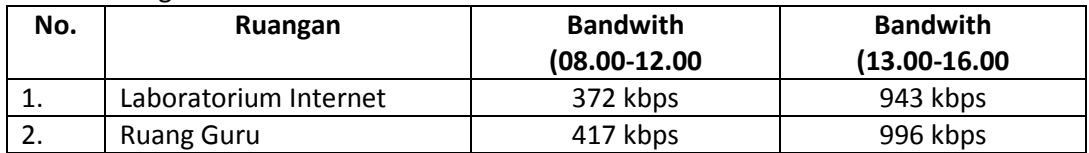

Dari hasil pengukuran bandwith pada jam sibuk pada ketiga sekolah tersebut dihasilkan rata – rata bandwidth sebesar 360 kbps, sedangkan untuk jam tidak sibuk dihasilkan bandwith rata – rata sebesar 900 kbps. Perbedaan hasil pengukuran ini terjadi dikarenakan pada waktu pengukuran jam sibuk semua siswa mengakses atau menggunakan internet.

**Pengukuran** *throughput.* Pada pengukuran ini, *throughput* jaringan *LAN* didefinisikan sebagai banyaknya paket yang diterima dari suatu kurun waktu tertentu. *Throughput* yang akan diukur pada sumber workstation dari masing –masing sekolah ke perangkat tujuan yaitu server pada alamat situs yang dituju. Adapun situs yang dituju seperti ; [www.pesonaedu.com,](http://www.pesonaedu.com/) fisikanet.lipi.go.id, ilmukomputer.com, indi-smart.com. Berikut contoh pengukuran *Throughput* dengan software *Axence NetTools Professional.*

| Axence NetTools Professional - Bandwidth                                                                                                    |                                                                                                    |                                                             |                                                           | a e l<br>-23 |
|----------------------------------------------------------------------------------------------------|----------------------------------------------------------------------------------------------------|-------------------------------------------------------------|-----------------------------------------------------------|--------------|
| Eile Lools<br>Help                                                                                                    |                                                                                                    |                                                             |                                                           |              |
| 28<br>$rac{1}{2}$<br><b>KO</b><br>WinTools<br>NetWatch<br>Local info                                                                                                    | 黒<br><sub>星</sub> の星<br>٦.<br>$\blacksquare$ DNS<br>Ping<br>Trace<br>Lookup                                                             | 面脑<br><b>WA</b><br>NetCheck<br>TCP/IP workshop<br>Bandwidth | SNMP<br>$\mathbb{Z}$<br>SNMP<br>Scan host<br>Scan network |              |
| Address: www.pesonaedu.com                                                                                                    | Stop<br>$\mathbf{v}$                                                                                                    |                                                             | 202.146.241.30 (www.pesonaedu.com)                        |              |
| $\overline{\mathbf{x}}$<br><b>Information</b>                                                                                                    |                                                                                                    | 202.146.241.30 (www.pesonaedu.com)                          |                                                           |              |
| <b>Bandwidth:</b><br>23 232 B/s<br>Average<br>3923B/s<br>Minimum<br>29 016 B/s<br>Maximum<br>Packets:<br>100<br>Sent<br>89<br>[89.2]<br>Received<br>[11.2]<br>11<br>Lost<br>$\alpha$<br><b>Options</b><br>1000<br>$\div$ Bytes<br>Packet size:<br>$1 \div s$<br>Monitoring time:<br>$1000 - m s$<br>Timeout: | 28,000<br>26,000<br>24,000<br>22,000<br>20,000<br>$\frac{6}{8}$ 18,000<br>홀 16,000<br>$\frac{2}{6}$ 14,000<br>등 12,000<br>중<br>동 10,000 |                                                             | ╰                                                         |              |

Gambar. 4 Contoh pengukuran *throughput* 

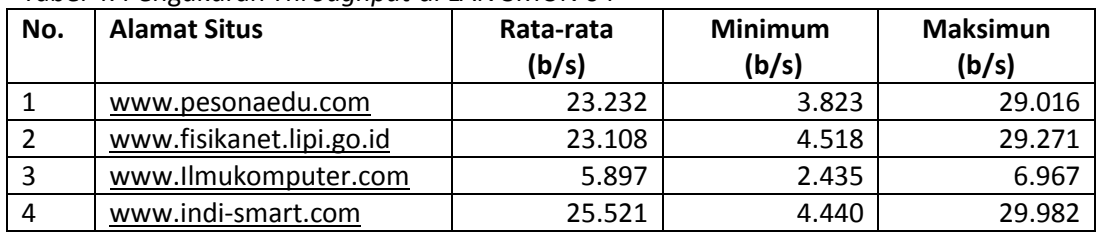

#### Tabel 4. Pengukuran *Throughput* di LAN SMUN 04

Tabel 5. Pengukuran *Throughput* di LAN SMKN 02

| No. | <b>Alamat Situs</b>      | Rata-rata<br>(b/s) | <b>Minimum</b><br>(b/s) | <b>Maksimun</b><br>(b/s) |  |
|-----|--------------------------|--------------------|-------------------------|--------------------------|--|
|     | www.pesonaedu.com        | 20.132             | 3.723                   | 24.016                   |  |
|     | www.fisikanet.lipi.go.id | 19.408             | 2.218                   | 23.571                   |  |
|     | www.Ilmukomputer.com     | 6.812              | 3.131                   | 7.363                    |  |
|     | www.indi-smart.com       | 22.721             | 3.510                   | 26.912                   |  |

Tabel 6. Pengukuran *Throughput* di LAN SMKN 04

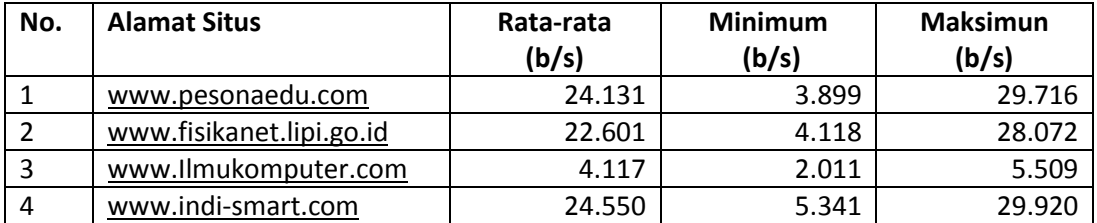

Berdasarkan dari ketiga tabel diatas dapat di simpulkan bahwa untuk server [www.i](http://www./)lmukomputer.com pada LAN SMKN 04 didapat nilai *throughput* rata-rata terendah sebesar 4.117 *b/s* dibanding dengan bandwith tersedia yaitu 1 mbps.

#### **Hasil Pengukuran** *Delay*

*Delay* tersebut dapat diperoleh dengan cara mengolah *response time.* Untuk pengukuran delay ini peneliti mengukur enduser atau situs – situs pendidikan yang sering diakses oleh SMUN 04, SMKN 02 dan 04 yaitu [www.pesonaedu.com,](http://www.pesonaedu.com/) [www.fisikanet.lipi.go.id,](http://www.fisikanet.lipi.go.id/) [www.ilmukomputer.com,](http://www.ilmukomputer.com/) dan [www.indi-smart.com.](http://www.indi-smart.com/) Adapun hasil pengukuran Delay ini dapat dilihat sebagai berikut :

| Help<br>File<br>Tools<br><b>NetWatch</b><br>WinTools<br>Local info<br>Address: | Ping                  | mß          | <b>DNS</b>           |          |                    |      |
|--------------------------------------------------------------------------------|-----------------------|-------------|----------------------|----------|--------------------|------|
|                                                                                |                       |             |                      |          |                    |      |
|                                                                                |                       |             |                      |          |                    |      |
|                                                                                |                       | Trace       | Bandwidth<br>Lookup  | NetCheck | TCP/IP workshop    | Scar |
| $\hat{z}$<br>Pick a Task                                                       | Add ><br>۰            | Host        |                      |          | Response Time [ms] |      |
|                                                                                | Name<br><b>Status</b> | IP          | DNS Name             | Last     | Min<br>Avg         | Max  |
| Þ<br>General tasks:                                                            | 202.146.241.30        | 202.146.2   | atlas.centrin.net.id | 48       | 155<br>32          | 684  |
| Þ<br>Set alerts<br>A.                                                          | 183.91.69.147         | 183.91.69   | fisikanet.lipi.go.id | 64       | 172<br>37          | 779  |
| Þ<br>Disable monitoring<br>$\overline{\omega}$                                 | 75.102.8.81           | 75.102.8.81 |                      | 280      | 273<br>405         | 970  |
| Þ                                                                              | 202.134.5.130         | 202.134.5   |                      | 60       | 201<br>44          | 737  |

Gambar. 5. Pengukuran *Delay* di SMUN 04

*Delay* dapat dipengaruhi oleh jarak, media fisik atau juga waktu proses yang lama dalam jaringan *LAN*. Menurut versi *TIPHON* (dalam Joesman 2008), sebagai standarisasi yang digunakan dalam pengukuran nilai *delay*, maka besarnya *delay* dapat diklasifikasikan sebagai kategori latensi sangat bagus jika <150 *ms*, bagus jika 150 *ms* s.d 300 *ms*, sedang jika 300 *ms* s.d 450 *ms* dan jelek jika > 450 *ms*. Dari hasil pengukuran ketiga

sekolah tersebut didapatkan Delay yang paling besar yaitu pada SMUN 04 sebesar 402 ms. Menurut standar tiphon delay tersebut termasuk dalam kategori **SEDANG**.

**Pengukuran** *Packet Loss. Packet Loss*, merupakan suatu parameter yang menggambarkan suatu kondisi pengukuran pada jaringan *LAN* di SMUN dan SMKN yang menunjukkan jumlah total paket yang hilang. Untuk pengukuran *Paket Loss* ini peneliti juga mengukur enduser atau situs – situs pendidikan yang sering diakses oleh SMUN 04, SMKN 02 dan 04 yaitu [www.pesonaedu.com,](http://www.pesonaedu.com/) [www.fisikanet.lipi.go.id,](http://www.fisikanet.lipi.go.id/) [www.ilmukomputer.com,](http://www.ilmukomputer.com/) dan [www.indi-smart.com.](http://www.indi-smart.com/) Pengukuran dilakukan dengan mengirimkan 150 paket data ke masing masing situs, dan berikut hasil pengukuran :

|                                               | Cu Axence NetTools Professional - NetWatch |                  |                     |                   |                 |                      |                   |                 |           |                   |               |
|-----------------------------------------------|--------------------------------------------|------------------|---------------------|-------------------|-----------------|----------------------|-------------------|-----------------|-----------|-------------------|---------------|
| <b>Eile</b><br>Tools                          | Help                                       |                  |                     |                   |                 |                      |                   |                 |           |                   |               |
| <u>es</u>                                     | ψJ                                         | a,               | ٦                   | ٠.                | $\frac{1}{2}$   | L.                   | ⊌                 | <b>age</b>      | $\bullet$ | G                 | $\frac{1}{2}$ |
| NetWatch                                      | <b>WinTools</b>                            | Local info       |                     | Trace<br>Ping     | Lookup          | Bandwidth            | NetCheck          | TCP/IP workshop | Scan host | Scan network      | SNMP          |
| Addeux                                        |                                            |                  | ٠                   | Add x             |                 |                      |                   |                 |           |                   |               |
| Pick a Task                                   |                                            | $\mathbf{R}$     |                     | Host              |                 |                      | Packets           |                 |           |                   |               |
|                                               |                                            |                  | <b>Status</b>       | <b>Name</b>       | ip.             |                      | DNS Name:         |                 | Sent      | Lost:             | <b>Nicon</b>  |
| General tasks:                                |                                            |                  |                     | www.pesonaedu.com | 202.146.241.30  |                      | www.peconaedu.com |                 | 154       | $\overline{2}$    |               |
| <b>EL Set alerts</b>                          |                                            |                  | faikanet lipi.go.id | 183.91.69.147     |                 | fisikanet.lipi.go.id |                   | 151             |           | 11                |               |
|                                               |                                            | inuk.onputer.com | 75.102.8.81         |                   | imukomputer.com |                      | 147               | 31              | 2         |                   |               |
| Disable monitoring<br>Selected host(s) tasks: |                                            |                  | indiumart.com       | 202 134 5 130     |                 | ind-anart.com        |                   | 145             |           | $2\left  \right.$ |               |
|                                               |                                            |                  | mathisfun.com       | 72.52.184.174     |                 | mathisfun com-       |                   | 3<br>142        |           | 의                 |               |
| Elan nontoing<br>all Darma supplement         |                                            |                  | www.id.com          | 150.93.247.242    |                 | www.ist.com          |                   | 在别              |           |                   |               |

Gambar 6. Pengukuran Paket Loss di SMUN 04

#### 3. Kesimpulan

Dari hasil pengukuran dan analisis *QoS* terhadap jaringan *LAN* pada SMUN 04, SMKN 02 dan 04 didapatkan kesimpulan :

- 1. Parameter QoS yang terdiri dari *bandwith*, *troughtput*, *delay, dan packet loss* berpengaruh terhadap *QoS* jaringan *LAN* pada SMUN 04, SMKN 02 dan 04, terutama pada setiap situs yang diakses pada jam jam sibuk*.*
- 2. Faktor-faktor yang bisa mempengaruhi *QoS* jaringan *LAN* SMUN 04, SMKN 02 dan 04 adalah Kapasitas *Bandwidth* yang tersedia juga berpengaruh terhadap *QoS*.

#### Daftar Pustaka

- 1. Sutanta, Edhy (2004). "Komunikasi Data dan Jaringan Komputer". Yogyakarta: Graha Ilmu
- 2. Joesman 2008, *Simulasi Jaringan berbasis paket dengan memper-gunakan simulator OPNET*, 3 April 2008, viewed 11 November 2013, http://joesman.wordpress.com
- 3. Kamarullah, A. Hafiz 2009, 'Penerapan Metode Quality of Service pada Jaringan Trafic yang Padat', *Jurnal Jaringan Komputer Universitas Sriwijaya*,